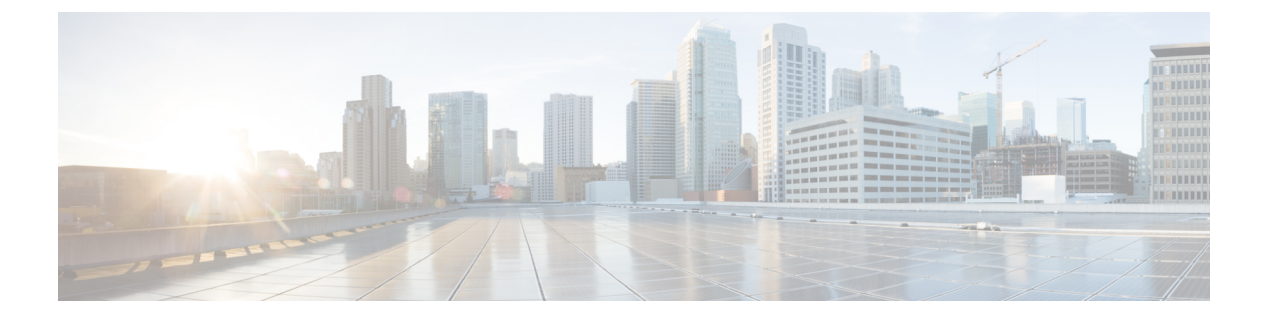

## **iPXE**

この章は、次の内容で構成されています。

- iPXE について (1 ページ)
- ネットブート要件 (2 ページ)
- 注意事項と制約事項 (2 ページ)
- ブート モードの構成 (2 ページ)
- ブート順の構成の確認 (4 ページ)

### **iPXE** について

iPXE は、オープンソースのネットワークブート ファームウェアです。 iPXE は、Etherboot か ら派生したオープンソースの PXE クライアントファームウェアおよびブートローダーである gPXE に基づいています。標準の PXE クライアントは TFTP を使用してデータを転送します が、gPXE はより多くのプロトコルをサポートします。

標準 PXE の機能以外に iPXE が提供している追加機能のリストを次に示します。

- HTTP、iSCSI SAN、FCoE などを介した Web サーバーからのブート
- IPv4 と IPv6 の両方をサポート
- Netboot は HTTP/TFTP、IPv4、および IPv6 をサポート
- イメージへの埋め込みスクリプトや、HTTP/TFTP によって提供されるスクリプトなどを サポート
- DHCPv6 のステートレス アドレス自動設定 (SLAAC) と、ステートフル IP 自動構成バリ アントをサポート。 iPXE は、ブート URI と DHCPv6 オプションのパラメータをサポー ト。これは、IPv6 ルータ アドバタイズメントに依存します。

さらに、セキュリティ上の理由から、次のような iPXE の既存の機能の一部を無効にしていま す。

- bzImage+initramfs/initrd、または ISO などの標準 Linux イメージ形式のブートのサポート
- FCoE、iSCSI SAN、ワイヤレスなどの未使用のネットワーク ブート オプション

### ネットブート要件

主要な要件は次のとおりです。

- 適切に構成された DHCP サーバー。
- TFTP/HTTP サーバー。
- デバイスが PXE ブートされるときに NX-OS がイメージをダウンロードするため、デバイ スのブートフラッシュに十分なスペースがあること。
- IPv4/IPv6 サポート:導入の柔軟性を向上

#### 注意事項と制約事項

PXE に関する注意事項と制限事項は次のとおりです。

- NX-OS 7.0 (3) F3 (1) 以降、iPXE は Cisco Nexus 9508 スイッチでサポートされます。
- iPXE による自動ブート中は、**Ctrl+B** を入力して PXE ブートを終了できる 3 秒間のウィ ンドウがあります。次のオプションのプロンプトが表示されます。

Please choose a bootloader shell: 1). GRUB shell 2). PXE shell Enter your choice:

- HTTP イメージのダウンロードと TFTP:TFTP は UDP ベースであるため、パケット損失 が発生し始めた場合に問題が発生する可能性があります。TCPはウィンドウベースのプロ トコルであり、帯域幅の共有/損失をより適切に処理します。その結果、CiscoNexusイメー ジのサイズが250Mバイトを超える場合、TCPベースのプロトコルのサポートの方が適し ています。
- iPXE は、Cisco の署名付き NBI イメージのみを許可/ブートします。その他の標準イメー ジ フォーマットのサポートは、セキュリティ上の理由から無効になっています。

### ブート モードの構成

#### **VSH CLI**

switch# **configure terminal** switch(conf)# **boot order bootflash|pxe [bootflash|pxe]** switch(conf)# **end**

**iPXE**

(注) キーワード **bootflash** は、Grub ベースのブートであることを示します。

たとえば、PXE ブート モードのみを実行する場合、構成コマンドは次のようになります。 switch(conf)# **boot order pxe**

最初に Grub を起動し、次に PXE を起動する場合、次のようになります。 switch(conf)# **boot order bootflash pxe**

最初に PXE を起動し、次に Grub を起動する場合、次のようになります。 switch(conf)# **boot order pxe bootflash**

**boot order** コマンドを使用しない場合、デフォルトのブート順序は Grub です。

 $\label{eq:1} \bigotimes_{\mathbb{Z}}\mathbb{Z}_{\mathbb{Z}}$ 

(注) 次のセクションでは、Grub と iPXE を切り替える方法について説明します。

#### **Grub CLI**

**bootmode** [**-g**|**-p**|**-p2g**|**-g2p**]

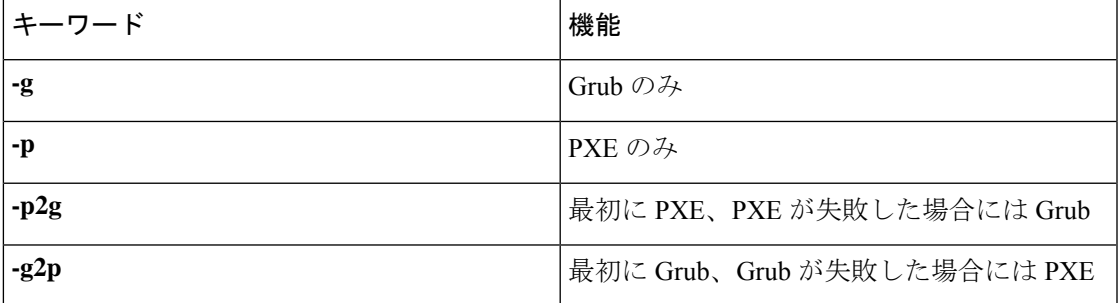

Grub CLI は、フルバージョンの Cisco NX-OS イメージを起動せず、シリアル コンソールから ブート モードを切り替える場合に役立ちます。また、すぐに継続的な PXE ブート状態に移行 する場合にも使用できます。

#### **iPXE CLI**

**bootmode** [**-g**|**--grub**] [**-p**|**--pxe**] [**-a**|**--pxe2grub**] [**-b**|**--grub2pxe**]

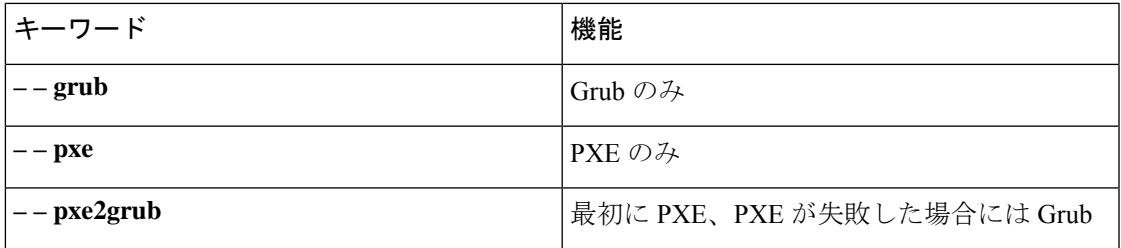

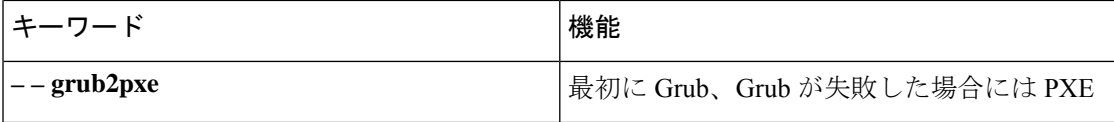

iPXE CLI は、フルバージョンの Cisco NX-OS イメージを起動せず、シリアル コンソールから ブート モードを切り替える場合に役立ちます。また、すぐに継続的な PXE ブート状態に移行 する場合にも使用できます。

# ブート順の構成の確認

ブート順の構成情報を表示するには、次のコマンドを入力します。

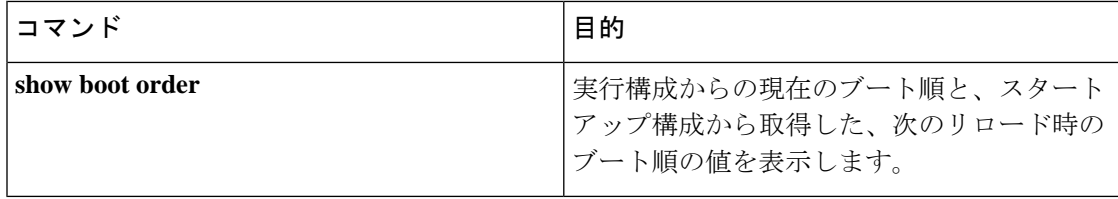

翻訳について

このドキュメントは、米国シスコ発行ドキュメントの参考和訳です。リンク情報につきましては 、日本語版掲載時点で、英語版にアップデートがあり、リンク先のページが移動/変更されている 場合がありますことをご了承ください。あくまでも参考和訳となりますので、正式な内容につい ては米国サイトのドキュメントを参照ください。